#### **Utilizzo del Forum NEWS**

Il forum news è stato pensato per dare ad ogni associazione la possibilità di pubblicare una pagina di novità all'intero del proprio sito (scheda o pagina autocomposta). E' la sezione novità tradizionalmente presente in tutti i siti web: all'interno di questa area potete pubblicare le novità sotto forma di messaggi e, grazie al software FirstClass, appariranno come pagine del vostro sito senza bisogno di sapere come realizzare una pagina web e come pubblicarla. Se non utilizzate FirstClass potete ugualmente pubblicare novità inviando un messaggio direttamente da Web. Tuttavia vi consigliamo di utilizzarlo come indicato nel seguito per personalizzare e rendere più gradevole l'aspetto di tali comunicati. Ricordiamo che questa area è pensata per la pubblicazione di novità che riguardano l'associazione; per dare rilievo ad eventi e manifestazioni pubbliche ricordiamo che esiste anche il servizio @ppuntamenti metropolitani.

#### **Gestione del Forum News con FirstClass**

Avviate il programma FirstClass e alla richiesta di *Login* **digitate la User\_ID e la Password personali** (del Responsabile).

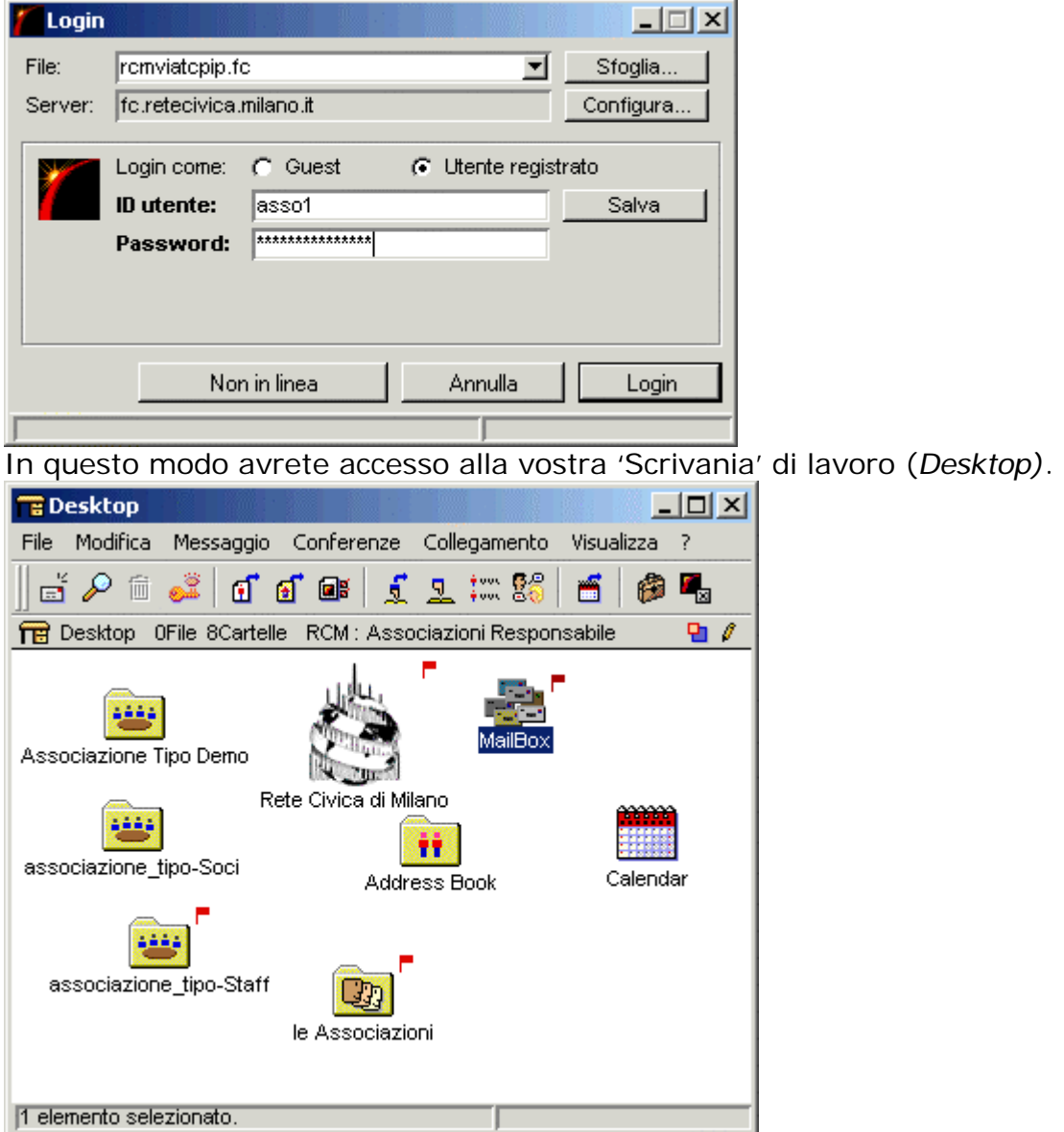

Cliccate sulla cartella del forum che riporta il nome della vostra associazione (contenitore dei forum Linea Diretta e News ) e verrà visualizzata la seguente schermata:

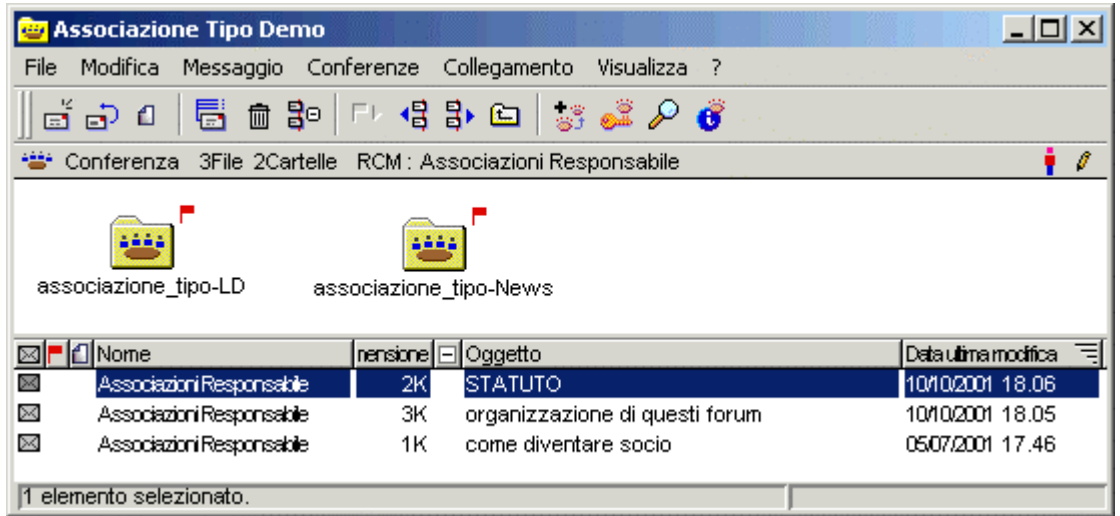

Per accedere al Forum News è sufficiente fare due clic sulla *cartella* corrispondente. Apparirà l'elenco dei messaggi in esso contenuti.

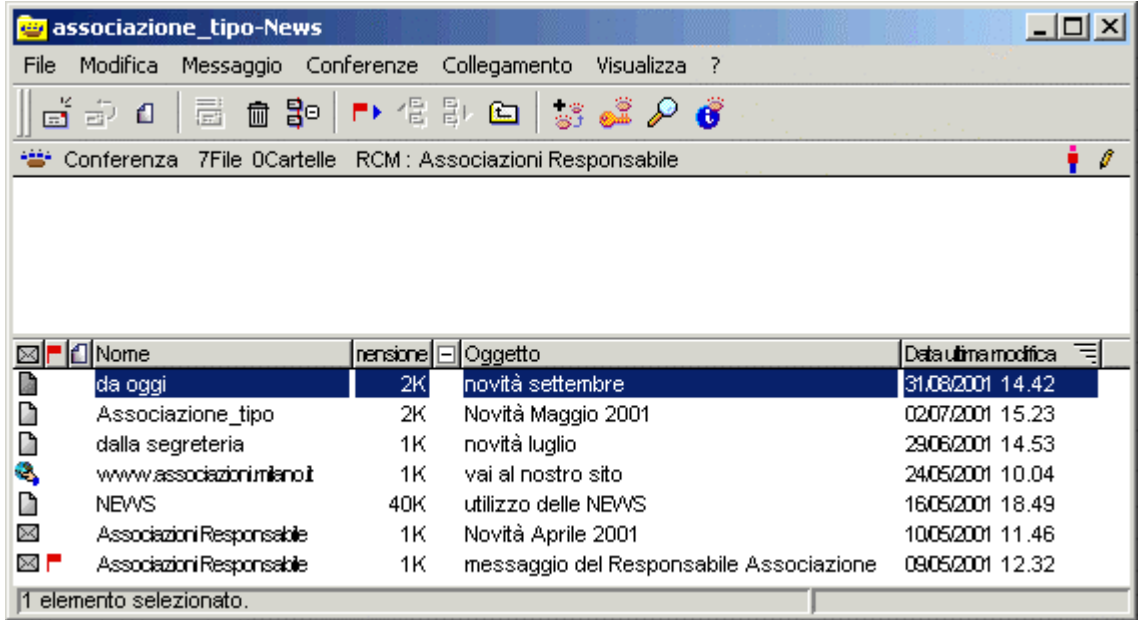

Tali messaggi sono leggibili da chiunque, ma solo il responsabile può crearli e cancellarli.

## **Messaggi come pagine web (Documenti)**

Una caratteristica del software FirstClass è quella di poter creare dei messaggi che verranno poi visualizzati come una pagina web. Questi messaggi un po' particolari vengono chiamati 'Documenti' . E' una funzione particolarmente utile perché integra perfettamente le news che pubblicherete con il vostro sito. Tutto questo senza sapere nulla in merito alla programmazione HTML e di pubblicazione di informazioni in Internet.

Per creare una nuova notizia nel Forum News è sufficiente portarsi al suo interno come sopra descritto, e cliccare sulla voce di menu: Messaggio  $\rightarrow$ Nuovo documento.

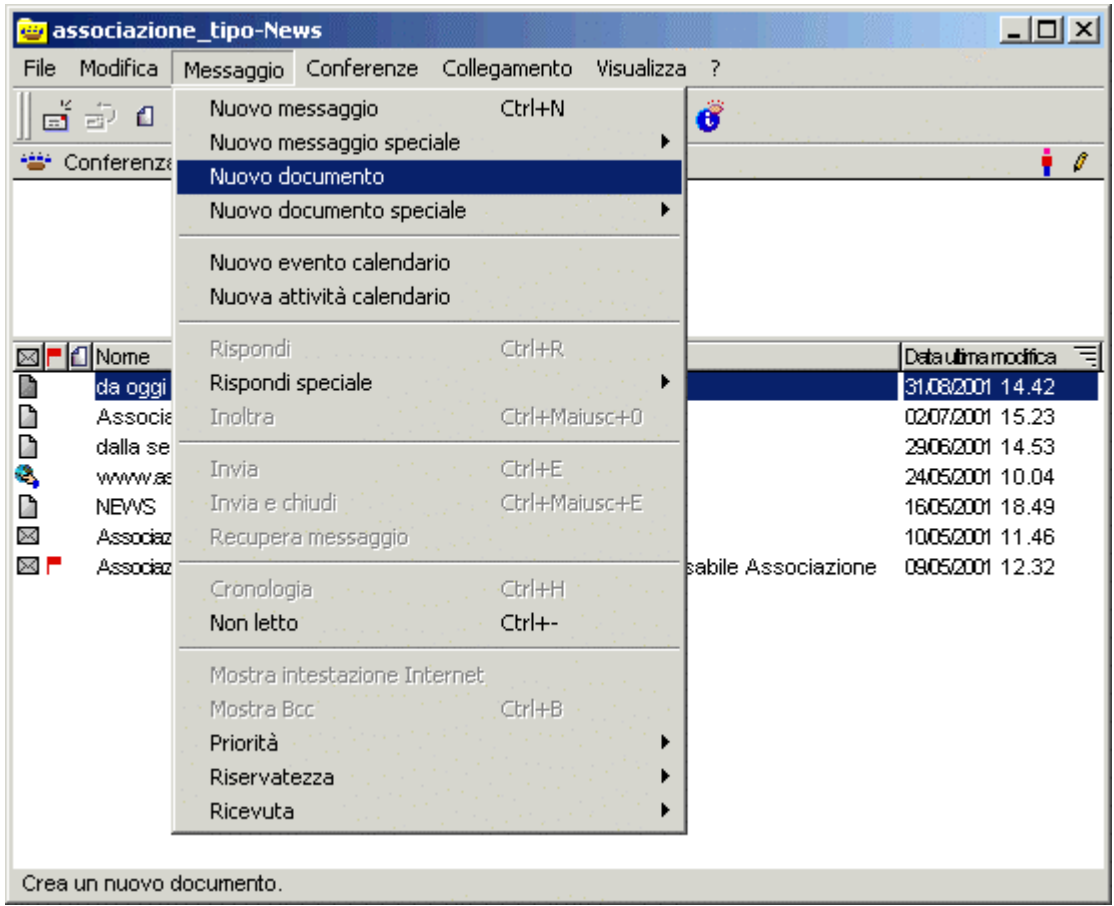

Apparirà una schermata del tutto simile ad un programma per la videoscrittura, con la possibilità persino di formattare il testo, scegliere il tipo di carattere, la dimensione, mettere i colori, il grassetto, l'inclinato ecc.

Per spiegare meglio come pubblicare una news **facciamo un esempio**: supponiamo di voler pubblicare la notizia dell'apertura della nuova sede dell'associazione. All'interno dell'editor appena aperto digitiamo la notizia con la giusta formattazione. Usiamo (sempre come esempio) un carattere Verdana dimensione 24 color arancio per il titolo "La Nuova Sede" e lo stesso tipo di carattere ma di dimensione più piccola (dimensione 14) color blu per il resto del testo. Il risultato è mostrato nella immagine che segue.

www.associazioni.milano.it - Il sito dedicato alle associazioni no-profit di Milano e provincia

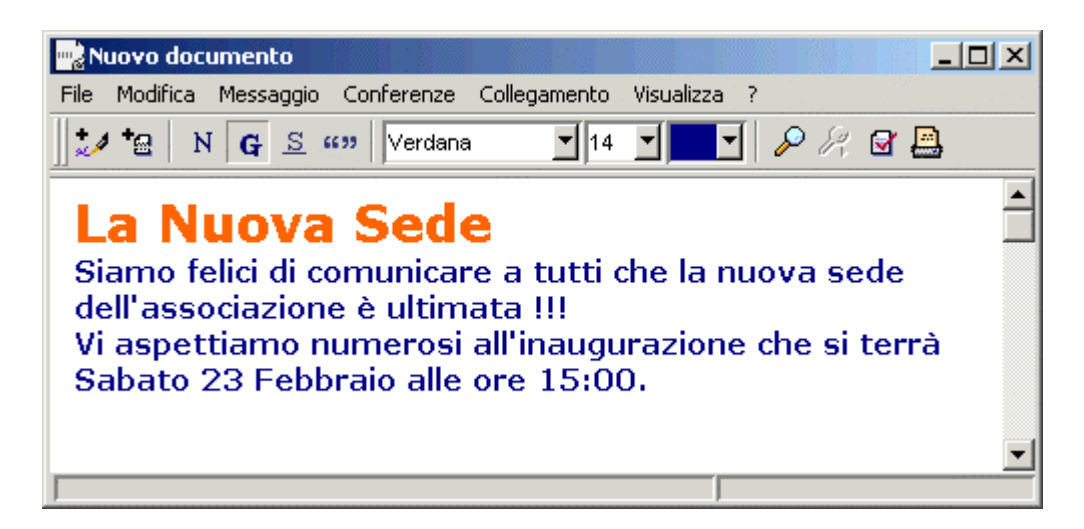

Nel momento in cui chiuderete la finestra dell'editor il documento verrà automaticamente salvato e pubblicato.

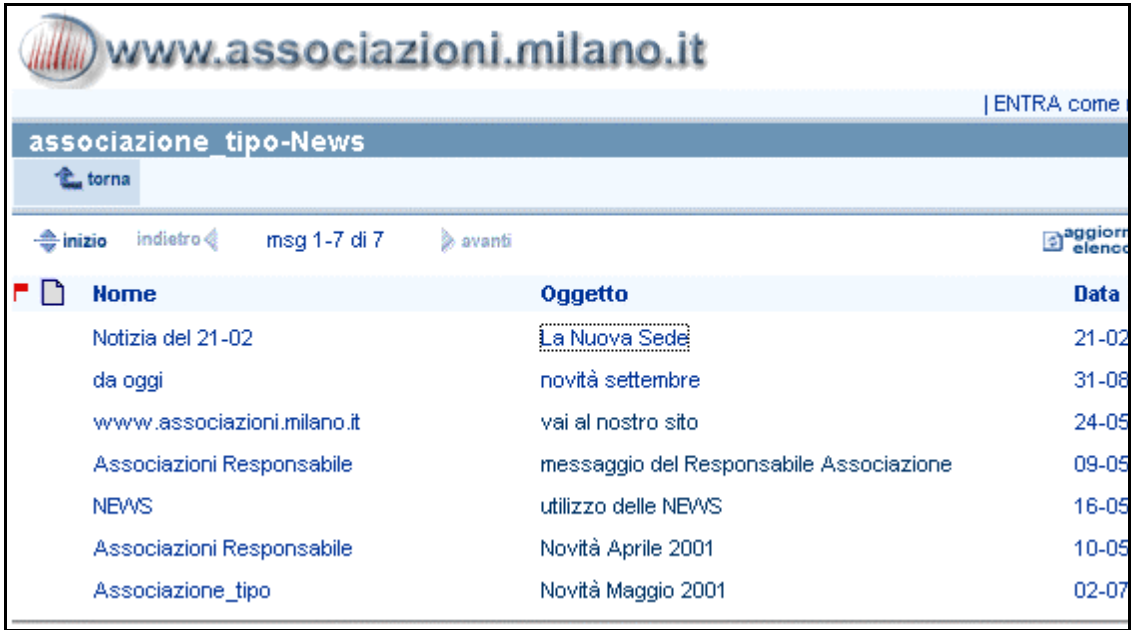

Chi accede, anche via Web, al vostro forum News percepisce la notizia come costituita da una normale pagina HTML.

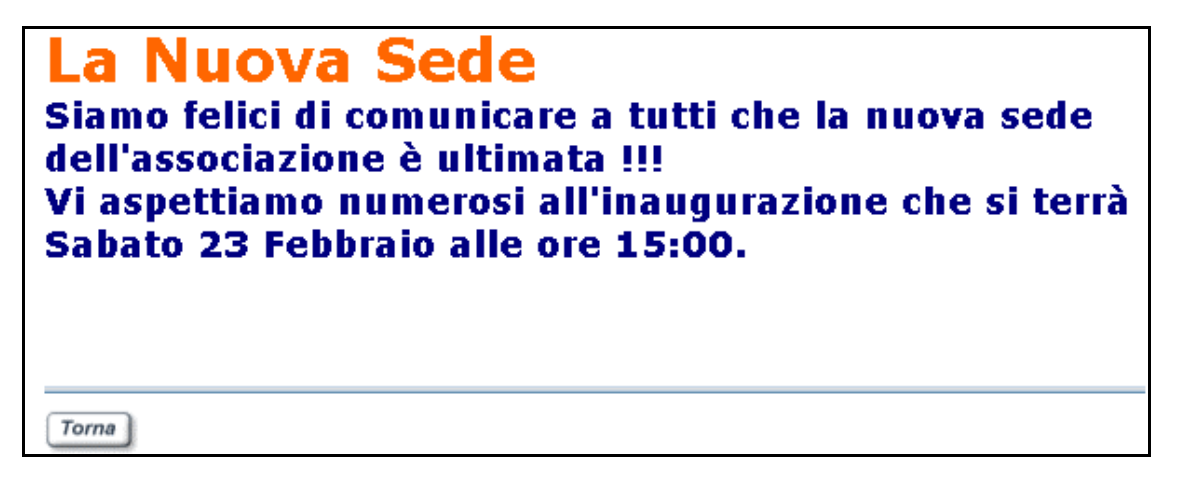

# **Alcuni consigli utili per non avere problemi nella pubblicazione delle News:**

- 1. I documenti che create per dare le notizie sono caratterizzati da un nome (dato al documento) e dall'oggetto (che ne indica brevemente il contenuto). E' molto importante che i nomi che assegnate ai documenti siano univoci. Se per sbaglio assegno ad esempio il nome "Prima notizia" a due documenti creati in momenti diversi, non avrò problemi rileggendo le News tramite FirstClass, mentre via Web mi verrà visualizzata sempre la notizia più vecchia cronologicamente. Questo accade perché mentre ad un normale messaggio FirstClass associa un identificativo numerico univoco, individua un documento tramite il suo nome, in presenza di nomi uguali a prevalere è il documento primo creato, il più vecchio.
- 2. Non dare un oggetto ad un nuovo documento non causa problemi tecnici, ma ricordate che l'inserimento dell'oggetto nei messaggi e nei documenti è uno dei comportamenti suggeriti dal galateo e dalla net-etiquette di Internet in genere. Inserite dunque sempre un oggetto, anche per un fattore estetico nella visualizzazione del vostro forum news.

# **Come dare un nome e un oggetto a un documento**

Avete appena terminato di scrivere la notizia all'interno dell'editor di testo, un clic sul pulsante chiudi causa il salvataggio e la pubblicazione della news. Il consiglio è di aspettare ad effettuare la pubblicazione del documento ed accedere alle sue Proprietà per impostare il nome e l'oggetto che lo identificheranno in modo univoco.

All'interno dell'editor di testo, fate clic sulla voce di menu File  $\rightarrow$  Proprietà...

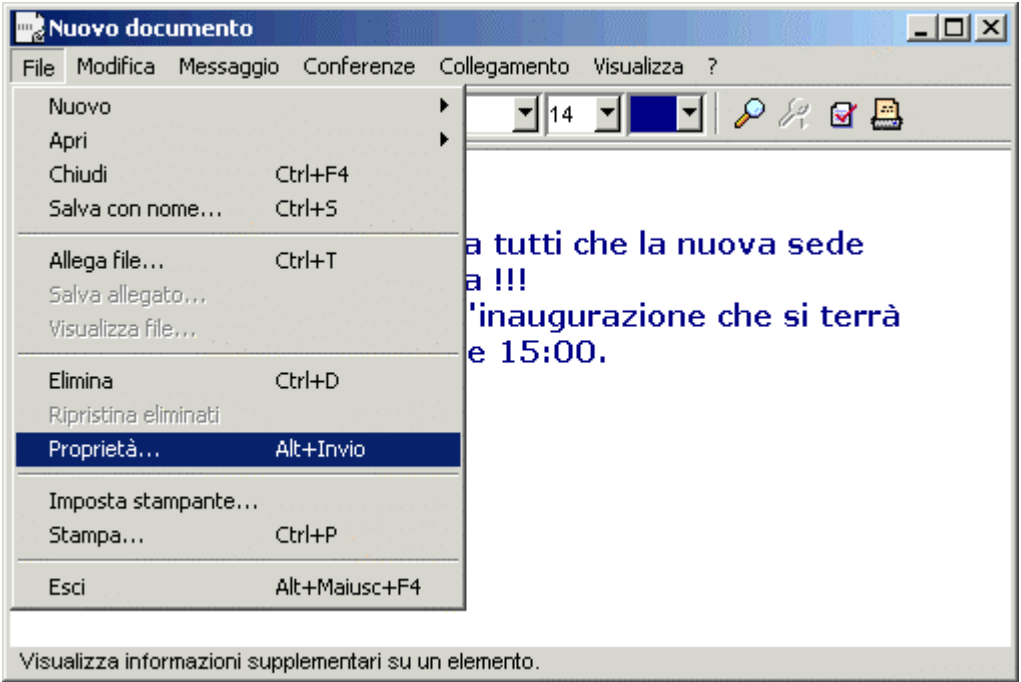

Le voci da compilare sono rappresentate dai primi due campi delle finestra visualizzata.

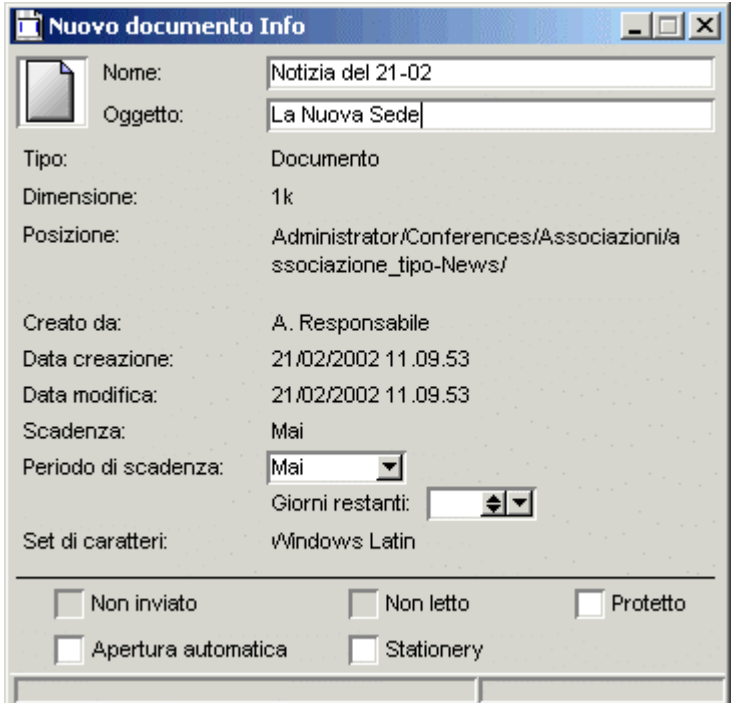

Cliccando sul pulsante che chiude la finestra verrete invitati a dare conferma per il salvataggio del documento.

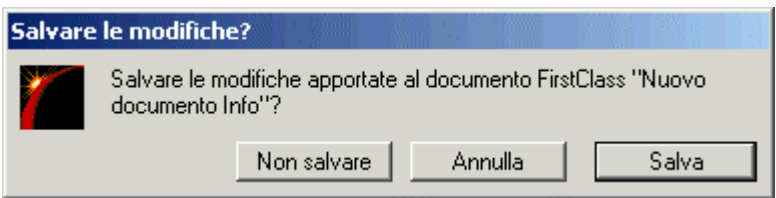

Confermate scegliendo il pulsante 'Salva'.

Vedrete immediatamente apparire il documento (notizia) all'interno del Forum News

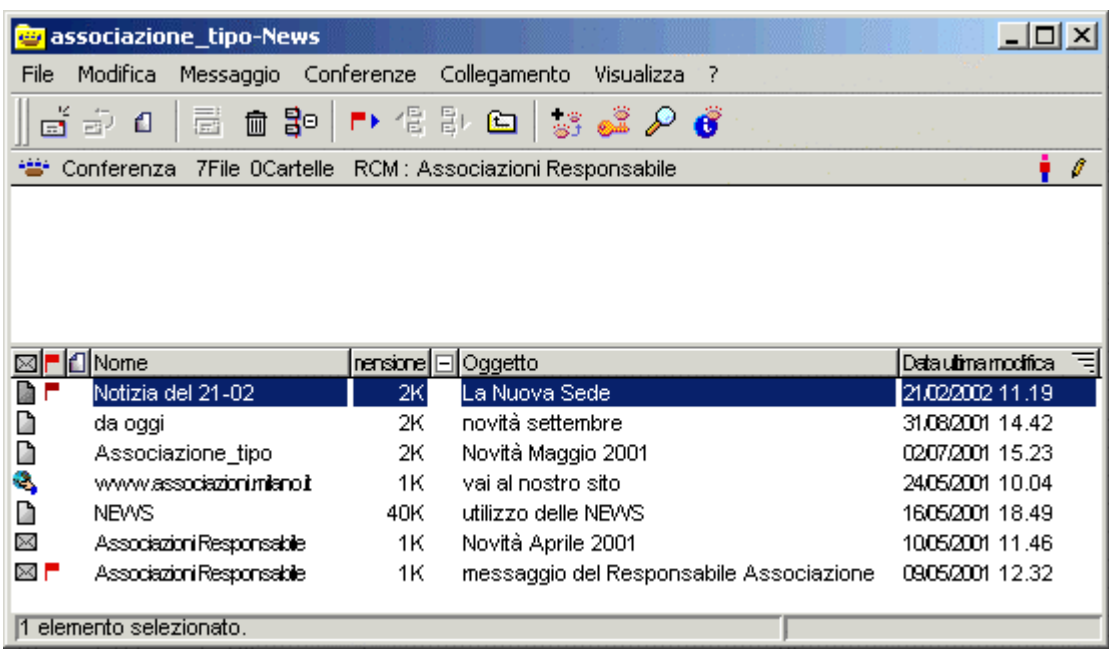

© Tutti i diritti riservati - Fondazione RCM - Rete Civica di Milano

La notizia è stata pubblicata correttamente !

## **Gestione del Forum News via Web**

Con il vostro *Browser*, accedete al sito www.associazioni.milano.it, e quindi alla scheda o sito dell'associazione.

Per entrare nel vostro spazio web (scheda o sito) potete cliccare sulla categoria (in cui vi siete registrati) utilizzando il Box 'Le Associazioni' e quindi selezionando il nome dell'associazione che apparirà in elenco.

Oppure per rendere più rapida l'operazione potete digitare direttamente nel *Browser* l'indirizzo completo, ovvero http://www.associazioni.milano.it/ Id\_associazione/ . Nel caso dell'esempio sempre utilizzato in questa documentazione (L'associazione Tipo) dovremmo scrivere http://www.associazioni.milano.it/ associazione\_tipo/

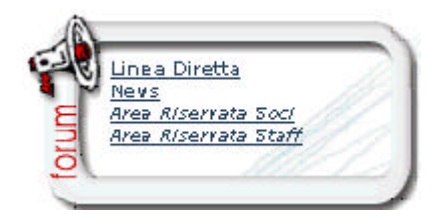

Giunti alla visualizzazione della scheda o del sito potete accedere al forum News dall'apposito Link (se il servizio è stato richiesto).

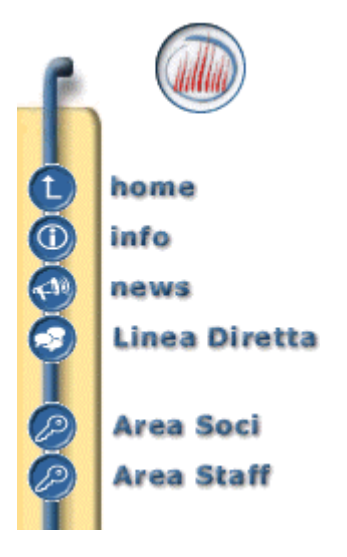

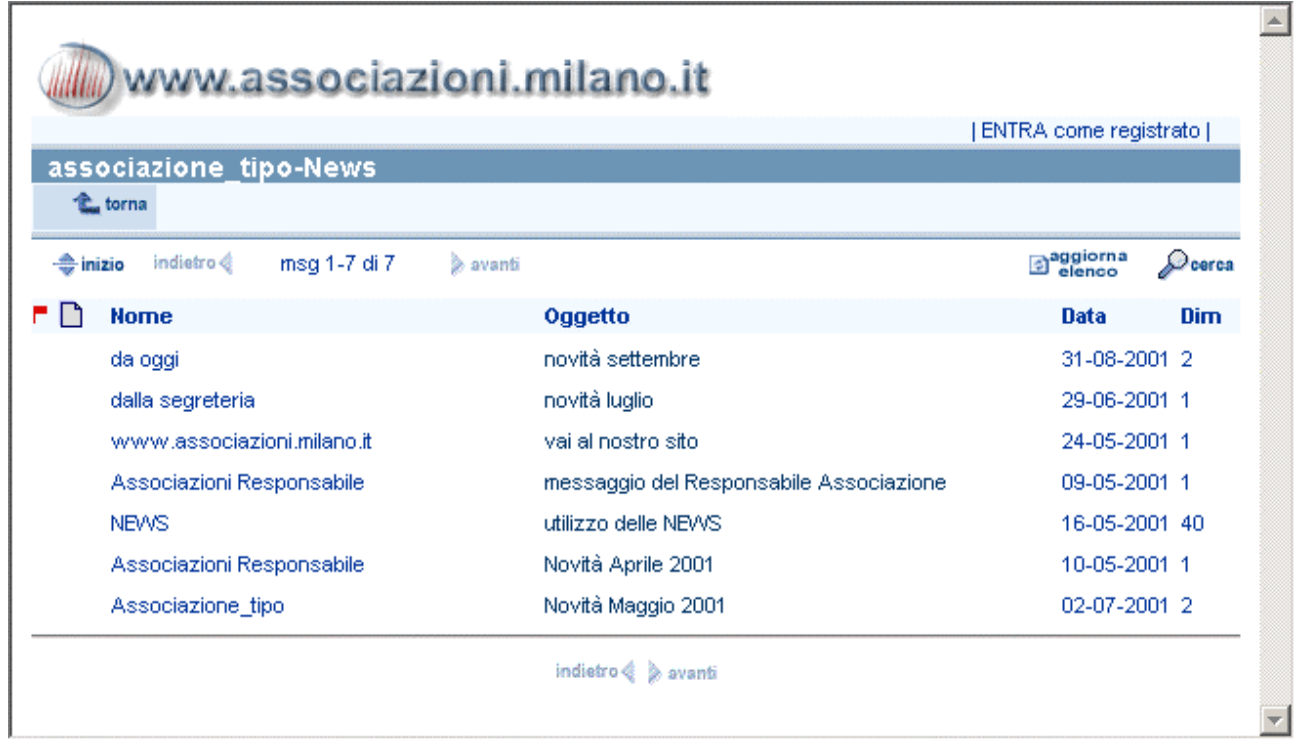

© Tutti i diritti riservati - Fondazione RCM - Rete Civica di Milano

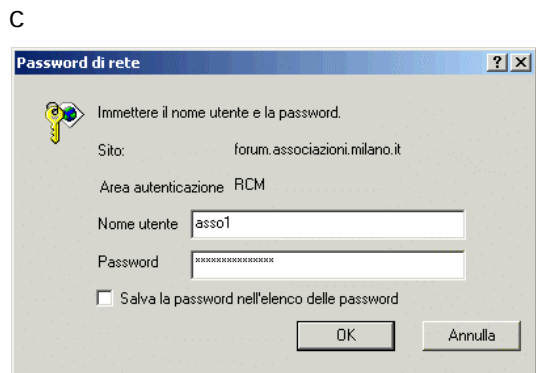

Se volete pubblicare un nuovo messaggio dovete cliccare sul link in alto a destra 'ENTRA come registrato' . Dovrete accedere con la **User\_ID e la Password personali** alla richiesta di Login. Una volta autenticati accederete alla vostra *Scrivania (Desktop)* esattamente come accade con FirstClass ma questa volta l'ingresso avviene da *Web*.

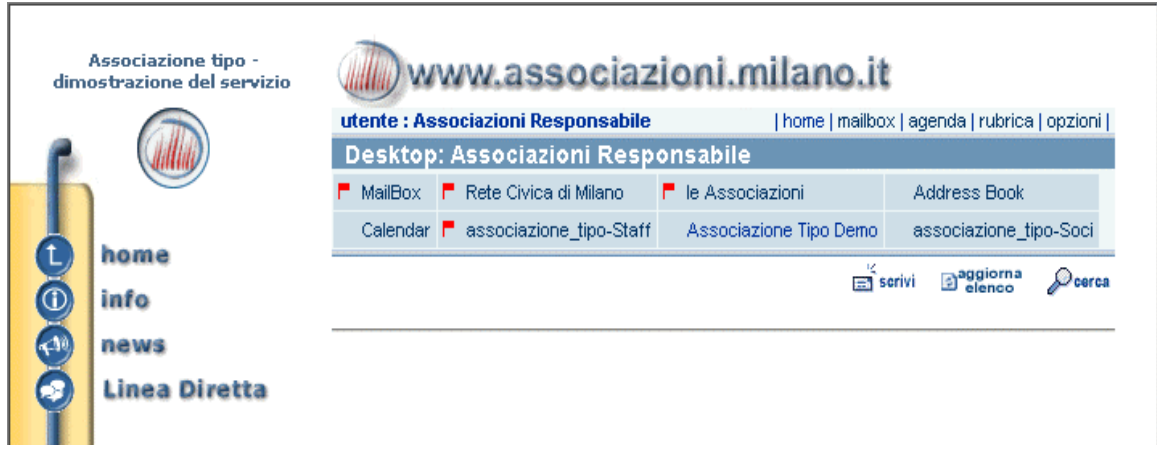

Fate clic sul link che riporta il nome della vostra associazione (che contiene i forum 'News' e 'Linea Diretta').

Accedete dunque al Forum News e cliccate sul link 'Scrivi' . Apparirà il modulo per la compilazione del messaggio.

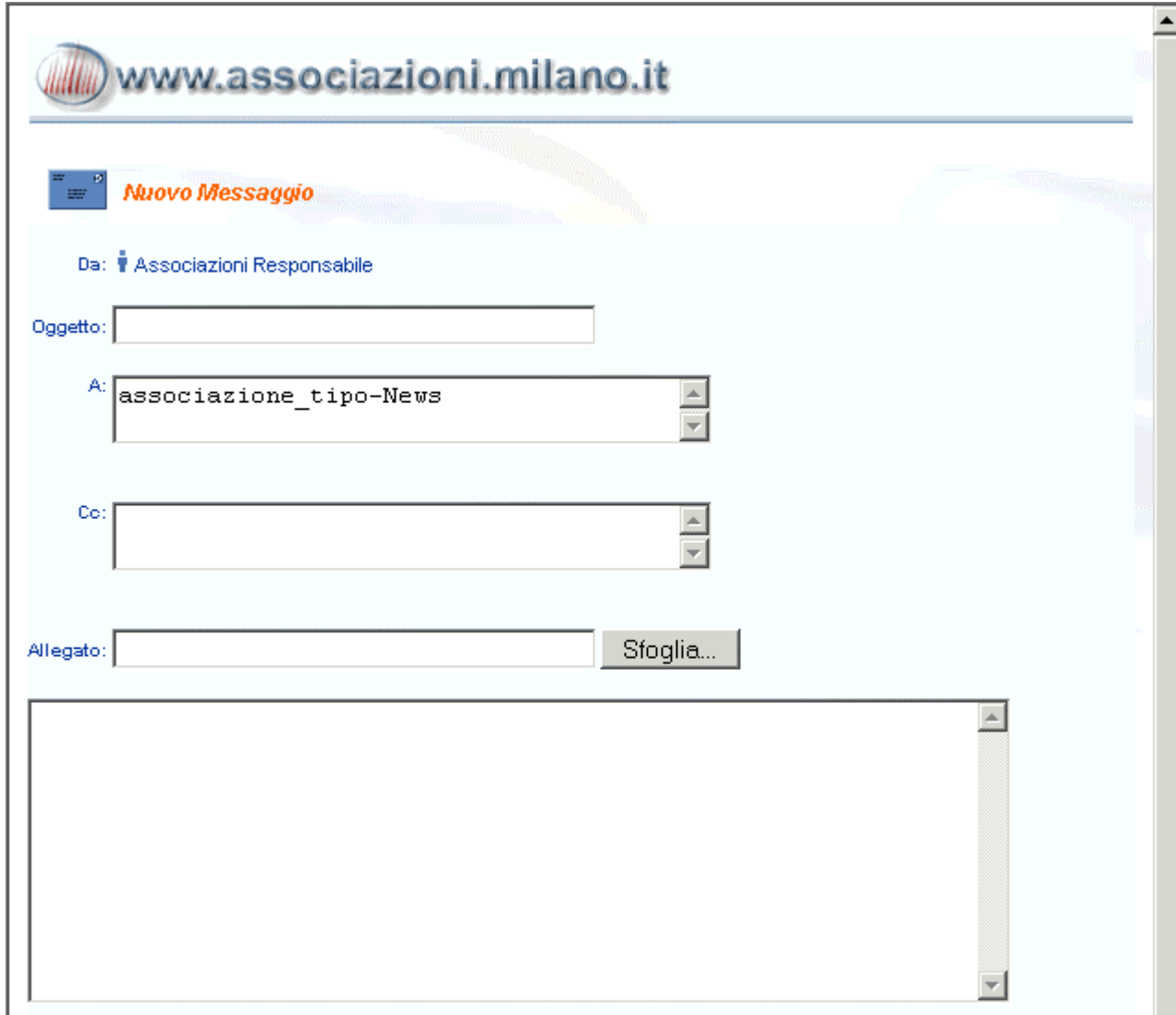

# **Messaggi come pagine web (Documenti)**

Da web non è possibile creare Documenti, ma solo messaggi veri e propri. Il risultato è comunque gradevole alla vista e conforme alle pagine del sito, ma la possibilità di creare documenti che vengono visualizzati come pagine *HTML* resta una prerogativa di FirstClass, è per questo che in precedenza ne abbiamo consigliato l'utilizzo da parte del Responsabile.